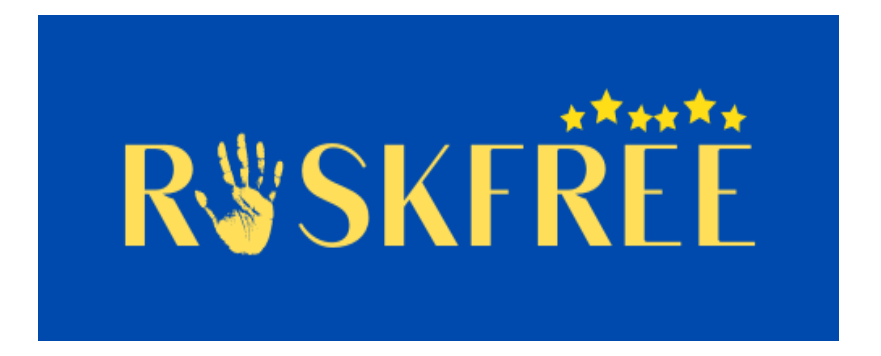

**CERV - Polgárok, egyenlőség, jogok és értékek program - RISKFREE 101049100**

# **AZ ONLINE SEGÍTSÉGNYÚJTÁS PROTOKOLLJA**

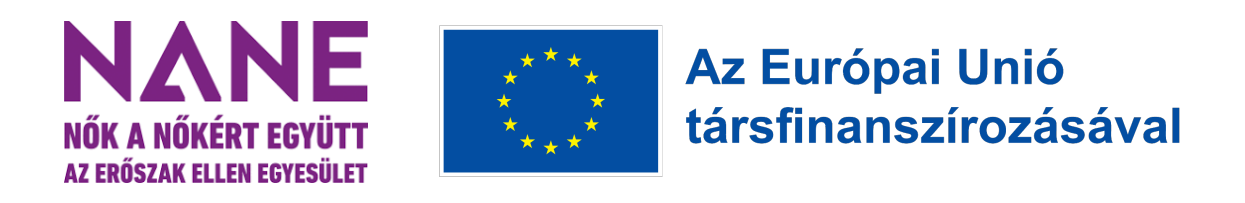

*Az Európai Bizottság kiadvány elkészítéséhez nyújtott támogatása nem minősül a tartalom jóváhagyásának, az kizárólag a szerzők nézeteit tükrözi, és a Bizottság nem tehető felelőssé a benne szereplő információk bármilyen felhasználásáért.*

**2023. február**

# Tartalomjegyzék

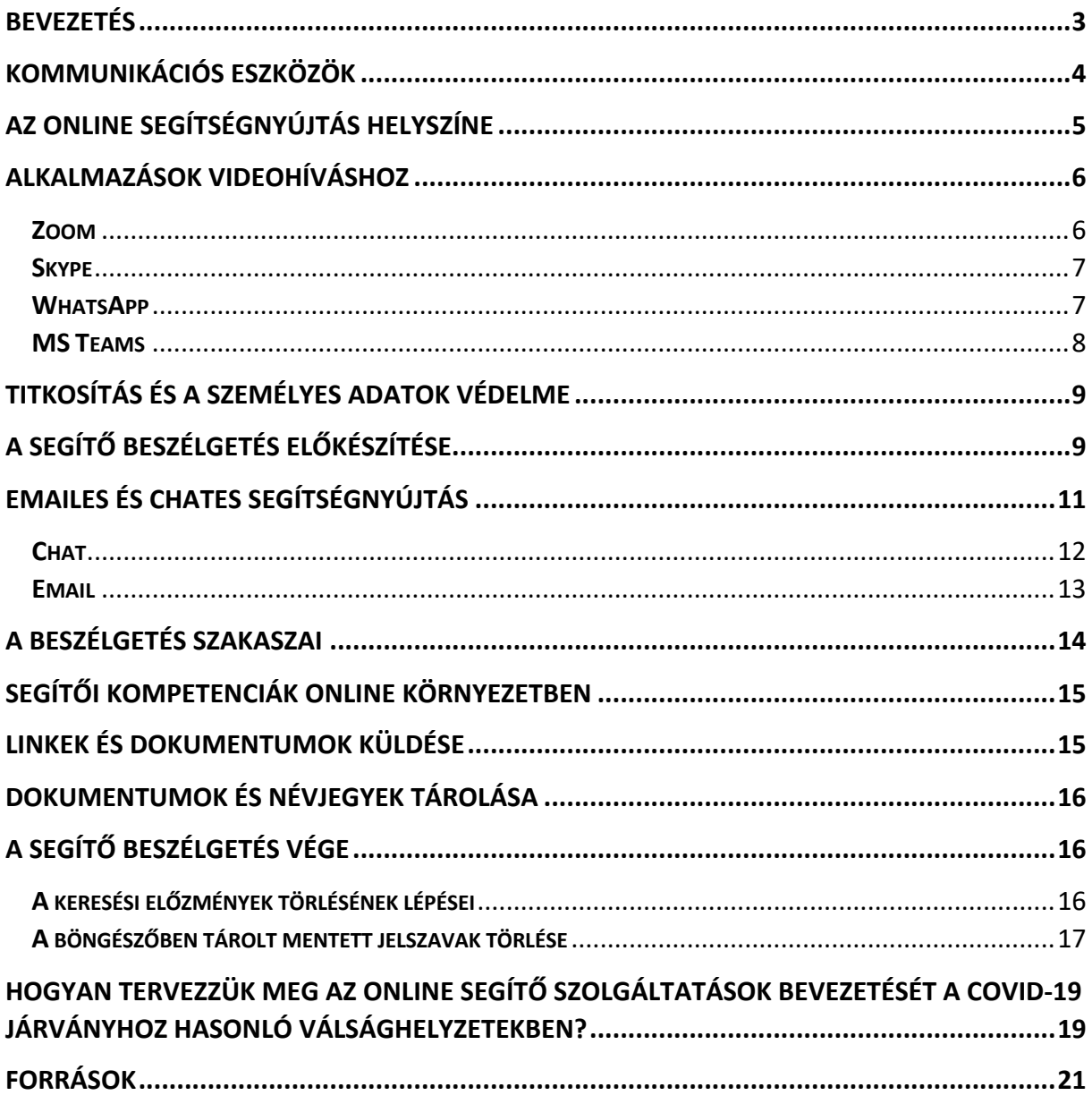

#### Bevezetés

Ez a protokoll az Európai Bizottság *Polgárok, egyenlőség, jogok és értékek* (CERV) programja által finanszírozott, 2022. április 15. és 2024. április 14. között megvalósuló projekt keretében készült, amelynek címe "A nemi alapú erőszak áldozatainak támogatása, válasz a járvány okozta kihívásokra (RISKFREE)". A projektet a magyar NANE Egyesület (Nők a Nőkért Együtt az Erőszak Ellen Egyesület) négy másik ország nőszervezeteivel közös partnerségben valósítja meg. A partnerek a horvát Autonomna Zenska Kuca Zagreb - Zene Protiv Nasilja Nad Zenama (AZKZ, Autonóm Női Központ) és a Rosa (Női háborús áldozatok központja); a görög UWAH (Nőszervezetek Szövetsége - Syndesmos Melon Gynaikeion Somateion Irakleioy Kai Nomoy Irakleioy), a szlovén DNK (Erőszakmentes Kommunikációért Egyesület - Drustvo Za Nenasilno Komunikacijo), valamint a szlovák Fenestra. A projekt célja a COVID-19 világjárvány alatt a nőket érő bántalmazás fokozott kockázati tényezőinek felmérése, és ezáltal a nők védelmének erősítése az ellenük irányuló erőszakkal szemben. Egy előzetes felmérésre támaszkodva kidolgozunk egy kockázatértékelési protokollt és módszertant annak érdekében, hogy a járvány során erőszakot túlélő nők számára biztosított legyen a folyamatos segítségnyújtás. Ezen kívül a partnerszervezetek minden részt vevő országban képzéseket tartanak az erőszakot túlélő nőknek támogatást nyújtó szakemberek számára a kockázatértékelési módszertanról. Végezetül a projektben részt vevő valamennyi országban figyelemfelkeltő kampányokat fogunk folytatni, amelyek zéró toleranciát hirdetnek a nők elleni erőszakkal szemben, és tájékoztatják a nőket a segítségkérés lehetőségeiről.

A COVID-19 világjárvány számos jelentős változást hozott a nőszervezetek mindennapi működésében is. A világjárvány és a bevezetett korlátozások új feladatok elé állítottak minket az erőszakot túlélő nőkkel végzett munkánk során, és alternatív módokat kellett találnunk a támogatásukra. Ez valamilyen formában mindegyik partnerszervezetnél megtörtént. Mi a NANE-nél a segélyvonalas munkánkat az online segítés chates formájával egészítettük ki.

Esetünkben az online segítségnyújtás személyre szabott tanácsadást és támogatást jelent olyan nők számára, akik erőszak áldozatai lettek, és egy nőszervezethez fordulnak segítségért. Jelen protokoll a következőkre vonatkozik:

- A segítők munkájára, akik az ügyfeleknek tanácsot, támogatást és gyakorlati segítséget nyújtanak, akár az ügyintézésben is segítik őket. (Az adott szervezet profiljától függően mindez történhet személyesen, telefonon vagy online formában.)

- A külső munkatársak, pszichológusok és jogászok munkájára, akik szakmai tanácsadást nyújtanak, és akikkel az ügyfelek általában a segítőkön keresztül kerülnek kapcsolatba. Sok helyen a segítő az ügyféllel egyetértésben egyeztet konzultációs időpontokat a pszichológussal vagy a jogásszal, és az ügyfél lehetőségeinek és igényeinek megfelelően határozzák meg, hogy milyen kommunikációs csatornán fognak beszélni.

A protokoll segít a projektben résztvevő partnereknek és minden szakembernek a Covid-19 világjárvány vagy bármely hasonló vészhelyzet körülményeihez való alkalmazkodásban: biztosítani a munkavégzés folyamatosságát és a segítség elérhetőségét a hozzánk forduló, erőszakot átélt nők számára. Az online segítségnyújtás és támogatás esetében kiemelkedő jelentősége van a biztonsági megfontolásoknak; a hozzánk forduló nők biztonsága mindig elsőséget kell, hogy élvezzen. Ezért ebben a protokollban összegyűjtöttük a kommunikációhoz szükséges eszközökre, a segítő beszélgetés helyszínére, valamint a tanácsadás lebonyolításához használható alkalmazásokra vonatkozó legfontosabb információkat. A protokoll kitér a segítő folyamat egyéb technikai és biztonsági kérdéseire, valamint a folyamatban részt vevő felek védelmére és a segítő kompetenciákra online környezetben.

#### Kommunikációs eszközök

Az online segítségnyújtás során lehetőség szerint ne a személyes eszközeinket használjuk, hanem inkább a szervezet eszközeit. Az eszközöket rendszeresen frissíteni kell, hogy az alkalmazások kompatibilisek legyenek az új operációs rendszerekkel. Érdemes lehet új eszközöket is beszerezni, amelyek támogatják a programokat. Ettől eltekintve az online segítségnyújtáshoz használt eszköznek megfelelő vírusvédelemmel és szoftverekkel kell rendelkeznie.

Tapasztalatból tudjuk, hogy a hozzánk segítségért forduló nők egy részének nincs lehetősége okostelefon vagy számítógép használatára, ezért a velük való beszélgetés vezetékes vagy mobiltelefonon keresztül történik. Ügyfeleink egy része idősebb, akiknek gondot okozhat a technológia kezelése, ezért velük kizárólag telefonon kommunikálunk. Az ügyfelek egy részével tehát továbbra is az eddigi kommunikációs csatornákat érdemes használni a kijelölt ügyeleti időben.

Ha a tanácsadáshoz a személyes eszközeinket használjuk, akkor figyeljünk a következőkre:

- Az ügyfél adatait (magánjellegű információkat, üzeneteket) ne mentsük az eszközre.

- Az eszközt zárjuk kóddal.

- Ne osszuk meg az eszközöket családtagokkal vagy más személyekkel.

Az online tanácsadáshoz szükséges eszközök:

- Videohívást lehetővé tevő eszköz (számítógép, laptop vagy okostelefon), ideális esetben beépített kamerával.

- Kamera (ha nincs beépítve)

- Fejhallgató, a bizalmas információk kiszűrődése ellen

- Stabil internetkapcsolat

## Az online segítségnyújtás helyszíne

Az a legjobb, ha a beszélgetést a szervezet irodai helyiségeiből tudjuk lefolytatni. Ha ez járványügyi vagy egyéb ok miatt nem lehetséges, és a segítségnyújtásra személyes helyszínen (a segítő otthonából) kerül sor, akkor érdemes:

- kijelölni egy helyiséget a segítségnyújtás rendszeresítésére, ahol nincsenek mások, így biztosítva a bizalmas beszélgetést;

- biztosítani a zavartalan beszélgetést, amelyet nem zavar meg a háztartás egyéb tagjainak belépése vagy az általuk keltett zaj;

- fejhallgatót használni, hogy a beszélgetés tartalmát bizalmasan tudjuk kezelni;

- videohívás esetén a kamera látókörében semleges környezetet kialakítani, lehetőleg a hátteret kitakaró filtert használni az alkalmazásban. Ezzel a segítő egyrészt a saját magánéletét, másrészt a beszélgetés zavartalanságát is védi;

- a segítségnyújtással kapcsolatos összes információt egy védett dokumentumban tárolni, amelyhez a háztartás többi tagja nem fér hozzá, és minden információt a lehető legrövidebb időn belül a szervezet eszközeire továbbítani.

## Alkalmazások videohíváshoz

Azoknál a szervezeteknél, akiknél a személyes segítségnyújtást kell helyettesíteni, videohívást kell alkalmazni, amikor csak lehetséges. Ez a forma áll legközelebb a személyes beszélgetéshez, mivel ez biztosítja a második legerősebb interperszonális kapcsolatot.

Hívjuk fel az ügyfelek figyelmét az adatvédelemmel kapcsolatos kockázatokra, ha nyilvános wifi hálózatot használnak, és tanácsoljuk nekik, hogy lehetőség szerint privát internetkapcsolatot használjanak. Ha csak nyilvános wifi-hálózat használata lehetséges, akkor jelszóval védett hálózatot kell használni.

A következő lista a munkánk során használt alkalmazásokat és azok jellemzőit tekinti át.

#### **Zoom**

- Kétszemélyes és csoportos videohívás is lehetséges;

- Üzenetváltás csak a hívás alatt lehetséges;

- Kérhető a végponttól végpontig terjedő titkosítás (ez egy biztonságos kommunikációs módszer, amely megakadályozza, hogy harmadik fél hozzáférjen az adatokhoz, miközben azokat a kezdőponttól a címzettig továbbítják);

- Van ingyenes és fizetős változat, az ingyenes változatban az egyszeri hívás időtartama legfeljebb 40 perc;

- A felhasználónak telepítenie kell az alkalmazást és fiókot kell létrehoznia a beszélgetéshez való csatlakozáshoz. Ez egy fájl letöltésével jár, amit figyelembe kell venni a nő biztonságának értékelésekor az online segítségnyújtásra használt eszközzel kapcsolatban (pl. otthoni számítógép, amelyhez a bántalmazó partner hozzáfér).

- További információ a Zoom használatáról: Biztonság, adatvédelem és titkosítás: https://www.techsafety.org/using-zoom

#### **Skype**

- Kétszemélyes és csoportos videohívás is lehetséges;

- Üzenetváltás lehetséges;

- Csak a "privát beszélgetés" opció kiválasztásakor kínál végponttól végpontig tartó titkosítást;

- Egyes böngészők esetében nem szükséges az alkalmazás telepítése és felhasználói fiók létrehozása; telefonszámot nem szükséges megadni, elég egy nevet (amely lehet álnév is);

- Létezik ingyenes és fizetős változat is;

- Nem zárhatók ki a biztonsággal és a személyes adatok védelmével kapcsolatos kockázatok;

- További információ a Skype használatáról és a biztonságról:

https://support.skype.com/en/skype/all/privacy-security/privacy-settings/

#### **Viber**

- Kétszemélyes és csoportos videohívás is lehetséges;

- Üzenetváltás lehetséges;
- Automatikus a végponttól végpontig tartó titkosítás;
- Szükséges felhasználói fiók létrehozása és az alkalmazás telepítése;
- Ingyenes;
- Az üzenetek biztonságára vonatkozóan nem készült független vizsgálat;
- További információ a Viber használatáról és a biztonságról:

https://www.viber.com/en/security/

#### **WhatsApp**

- Kétszemélyes és csoportos videohívás is lehetséges;
- Üzenetváltás lehetséges;
- Automatikus a végponttól végpontig tartó titkosítás;

- Szükséges felhasználói fiók létrehozása és az alkalmazás telepítése;

- Ingyenes;

- Nem zárhatók ki a biztonsággal és a személyes adatok védelmével kapcsolatos kockázatok;

- További információ a WhatsApp használatáról és a biztonságról:

https://faq.whatsapp.com/ és https://www.whatsapp.com/privacy

#### **MS Teams**

- Kétszemélyes és csoportos videohívás is lehetséges;

- Nem szükséges felhasználói fiók létrehozása és az alkalmazás letöltése. Az ügyfelek a segítő által küldött link segítségével böngészőn keresztül is tudnak csatlakozni a beszélgetéshez. Ez egyszerűbb lehet azoknak a nőknek, akik nem jártasak a technikában, illetve azoknak, akik biztonságosabbnak találják, ha nincs telepítve alkalmazás a telefonjukra vagy az általuk használt eszközre;

- A MS Windows titkosítását használja, és az adatvédelmi beállítások között a személyes hívások végpontok közötti titkosítása is beállítható;

- A fizetős változat, amelyet a szervezetnek érdemes lehet beszereznie, fejlettebb biztonsági védelmet kínál;

- További információ az MS Teams használatáról és a biztonságról:

https://learn.microsoft.com/en-us/microsoftteams/teams-security-guide

Az adott alkalmazás kiválasztásának nemcsak a hívó nő lehetőségein vagy igényein kell alapulnia, hanem mindenekelőtt a vele közösen végzett kockázatértékelésen. Ennek során közösen kell átbeszélni vele, hogy az online tanácsadás milyen kockázatokat jelenthet számára az adott helyzetben, a bántalmazó partner befolyásának és kontrolljának fényében.

A tanácsadás megkezdése előtt ki kell találni, hogyan működik a kiválasztott alkalmazás, hogy az ügyfélnek a használathoz szükséges instrukciókat meg tudjuk adni. Például készíthetünk képernyőképeket számára a kiválasztott alkalmazás különböző eszközökön történő beállításának és használatának teljes folyamatáról, és összeállíthatunk egy rövid és érthető útmutatót.

Biztonsági okokból ajánlott olyan alkalmazásokat használni, amelyek nem igénylik az alkalmazás telepítését, fiók létrehozását vagy személyes adatok megadását. Ez különösen azokra a helyzetekre vonatkozik, amikor az ügyfél olyan nő, aki még veszélyben van, mert a bántalmazó figyelemmel kísérheti az interneten végzett tevékenységeit.

## Titkosítás és a személyes adatok védelme

Egy világjárvány vagy hasonló válsághelyzet során, amely megnehezíti vagy lehetetlenné teszi a személyes kapcsolattartást, előfordulhat, hogy a személyes segítésre építő szervezeteknek is kell olyan nőknek segítséget és támogatást nyújtani, akik korábban nem keresték fel személyesen a szervezetet. Az online tanácsadás keretében minden esetben különös figyelmet kell fordítani a titoktartásra és a személyes adatok védelmére.

A nőket segítő szervezeteknek ki kell dolgozniuk egy titoktartási és személyes adatok kezeléséről szóló nyilatkozatot az online tanácsadás céljaira. Előzetesen érdemes megállapodni arról, hogy az ügyfél milyen módon tudja a legbiztonságosabban elolvasni a nyilatkozatot, és beleegyezni a személyes és bizalmas adatok kezelésébe. Az adott nő helyzetétől és aktuális lehetőségétől függ, hogy hogyan lehet ezt a folyamatot biztonságos módon végigvinni, és a nőszervezeteknek egyértelmű protokollal kell rendelkezniük a szükséges lépésekről.

## A segítő beszélgetés előkészítése

Az online beszélgetés körülményeiről előzetesen meg kell állapodni az ügyféllel. Ha vannak közvetítők a két fél között, akkor a megállapodást általában az bonyolítja le, aki az időpontot is megszervezi. Ideális esetben az első beszélgetésre személyesen kerül sor. Ha ez nem lehetséges, az interjú telefonon vagy más kommunikációs csatornán keresztül is lefolytatható.

Tegyük egyértelművé, ha az online segítségnyújtás függetlenül zajlik a többi tevékenységünktől, és az ügyfél telefonon továbbra is bármikor kapcsolatba léphet velünk.

A bántalmazott nő biztonsága rendkívül fontos, ezért vele együtt ellenőrizni kell, hogy adottake a biztonságos beszélgetés lefolytatásának feltételei, akár a saját otthonában, akár más helyszínen tartózkodik a hívás alatt. Ha a biztonságos beszélgetés feltételei teljesülnek, akkor lehet megállapodni az egyéb részletekben.

Az előzetes interjún meg kell bizonyosodnunk arról, hogy az ügyfél:

- melyik alkalmazáson keresztül tudja és szeretné lefolytatni a beszélgetést (video- vagy hanghívás). Ismertessük az egyes lehetőségek előnyeit és hátrányait, és szükség esetén tájékoztassuk őt arról, hogyan tudja használni az alkalmazást;

- kellő tájékoztatást kapott a biztonságos számítógéphasználat fontosságáról. Ha a bántalmazónak volt vagy jelenleg is van hozzáférése a nő számítógépéhez, akkor nem zárható ki, hogy megfigyeli a számítógépes tevékenységeit;

- rendelkezik stabil internetkapcsolattal;

- tud olyan biztonságos helyszínt kialakítani, ahonnan a hívásban részt tud venni;

- tudja, hogy miért online formában zajlik a segítségnyújtás.

Ha az ügyfél azt gyanítja, hogy a bántalmazó hozzáfér az emailjéhez vagy valamilyen üzenetküldő fiókjához, tanácsoljuk neki, hogy fontolja meg egy új fiók létrehozását az emailrendszerben vagy az üzenetküldő alkalmazásban, egy biztonságosabb eszközön. Fontos, hogy az új fiókot ne olyan eszközről hozza létre és használja, amelyhez a bántalmazó hozzáférhet, hiszen előfordulhat, hogy követi a tevékenységeit.

Amennyiben a bántalmazott nő attól tart, hogy valaki hozzáférhet a böngészési előzményekhez, és így láthatja, hogy egy bizonyos alkalmazást megnyitott, segíthetünk neki a privát mód/inkognitó ablak aktiválásában, amely általában a böngésző jobb felső részén található három pontra/vonalra kattintva érhető el. Ekkor egy új ablak nyílik meg, ahonnan anélkül tudja elérni az alkalmazást, hogy annak nyoma maradna a böngészőben.

Ha a beszélgetésre online alkalmazáson keresztül kerül sor, készülnünk kell arra, hogy elő fognak fordulni technikai nehézségek. Ezért érdemes előre megállapodni az ügyféllel a következőkről:

- Állapodjunk meg más kapcsolatfelvételi módokról arra az esetre, ha valamiért nem sikerül az alkalmazáson keresztül kapcsolatot létesíteni (telefonon felhívjuk, vagy üzenetet küldünk neki, vagy megvárjuk, amíg ő jelentkezik);

- Állapodjunk meg, hogy ha a beszélgetés közben szakad meg a kapcsolat, milyen módon – az alkalmazáson, üzenetben vagy telefonon – tudjuk újra felvenni a kapcsolatot;

10

- Állapodjunk meg, hogy ha a kép technikai vagy egyéb problémák miatt elmegy, hogyan folytatódhat a beszélgetés (csak hanggal vagy a kép helyreállításának megkísérlésével);

- Egyezzünk meg egy biztonsági jelben, amely jelzi a beszélgetés végét, ha az ügyfél biztonsága veszélybe kerül, mert egy harmadik személy az ügyfél (vagy akár a segítő) terébe lépett;

- Ha a bántalmazott nőben felmerül a gyanú, hogy figyelik a számítógépét, táblagépét vagy mobilját, biztonságosabb egy másik eszközt használni, amelyhez a bántalmazónak nem volt és jelenleg sincs (fizikai vagy távoli) hozzáférése.

- A nő biztonsága érdekében a beszélgetést egyik fél sem rögzítheti.

Szükséges, hogy az ügyfél telefonszáma kéznél legyen a beszélgetés nem tervezett megszakítása esetére, függetlenül attól, hogy milyen kommunikációs csatornát használunk.

Fontos meggyőződni arról, hogy az ügyfél:

- biztonságban van és egyedül van abban a térben, amelyben részt vesz a beszélgetésen;

- tudja a megbeszélt biztonsági jelet, amellyel veszély esetén azonnal véget tudunk vetni a beszélgetésnek.

Ha a segítő beszélgetés alatt más személy is jelen lenne az ügyféllel együtt, arról előzetesen tájékoztatnia kell a segítőt, és szükséges, hogy ehhez mindegyik fél hozzájáruljon. A segítőnek tájékoztatnia kell az ügyfelet, ha a tanácsadás ideje alatt bárki más is tartózkodik vele egy térben, és minden félnek bele kell egyeznie abba, ha harmadik személy is részt venne a beszélgetésben.

Hasznos, ha a fenti pontokat listába szedjük és azt a beszélgetés megkezdése előtt újra végignézzük.

## Emailes és chates segítségnyújtás

Az email és chat szolgáltatások az online segítségnyújtás speciális, írásos formái, amelyeket a bántalmazott nőket segítő szervezeteknél érdemes fontolóra venni, a többi formát kiegészítve, de azokat nem helyettesítve. Előnyeik és hátrányaik gondos mérlegelést igényelnek, elsősorban a biztonság, a bizalmi kapcsolat, az időtartam és a hatékonyság vonatkozásában.

#### **Chat**

A chat egyidejű írásbeli kommunikációt tesz lehetővé. A chatsegély-szolgáltatás létrehozása ésszerű válasz a bántalmazó kapcsolatban élő nők megváltozott helyzetére bármely egészségügyi válsághelyzetben,<sup>1</sup> ahogy azt több nőszervezettel együtt a NANE is megtette a Covid-19 járvány idején. A chat alternatívát kínál azoknak a nőknek a számára, akik össze vannak zárva a bántalmazóval és nem tudnak telefonálni, de van privát internethozzáférésük. A chates segítőknek tapasztalattal kell rendelkezniük a segítő beszélgetés egyéb módjaiban, és kiegészítő képzést kell kapniuk az írásbeli segítségnyújtásról és annak technikai hátteréről.

A chates felület kialakításának lehetőségei közül a legbiztonságosabb és leghatékonyabb a szervezet weboldalán közvetlenül elérhető, böngészőalapú csevegőszolgáltatások használata.2 A segítői jelenlét biztosítása érdekében a chat-szolgáltatás egy megadott idősávban érhető el (kezdetben például heti két órában). Egyes felületek regisztrációt igényelnek, míg mások nem; a lehetőségek közti döntés során törekedni kell a biztonság és a könnyű hozzáférhetőség közötti optimális egyensúlyra. Regisztráció nélkül bárki beléphet a platformra, akár anélkül, hogy ténylegesen létrejönne a kommunikáció. A biztonság szempontja minden esetben a legfontosabb; minimalizálni kell a bántalmazó partner beavatkozásának kockázatát. Hasznos funkció a gyors kilépés ("Tűnés!") gomb, amely lehetővé teszi az ügyfél számára, hogy azonnal bezárja az oldalt, amit a rendszer még a böngészési előzményekből is töröl. A bántalmazott nők érdekét szolgálja az is, ha a beszélgetést nem archiváljuk; például három órán belül automatikusan törlődik a rendszerből. A csevegésbe való bekapcsolódás előtt a felületen egy rövid útmutatóval érdemes felhívni az ügyfél figyelmét, hogy a bántalmazó hogyan tudja követni az online tevékenységeit, és javasoljunk néhány lépést, amellyel csökkentheti ennek veszélyét.

A chates segítségnyújtás speciális kommunikációs készségeket igényel, elsősorban amiatt, hogy a személyes beszélgetéssel szemben nem támaszkodhatunk a másik fél gesztusainak és mimikájának értelmezésére, és jóval időigényesebb a kommunikáció. A beszélgetés lassabban bontakozik ki, és az üzenet elküldése és a válasz között valamennyi időeltolódás van. Segítőként törekedjünk arra, hogy az üzenetváltásban ne legyenek átfedések, várjuk ki, amíg

<sup>1</sup> https://wave-network.org/covid-19-resources-for-womens-specialist-support-services-womensorganisations/

<sup>2</sup> https://www.techsafety.org/chat-best-practices

a másik gépel. Érdemes időkorlátot (pl. 60 percet) szabni az egyes beszélgetéseknek a hatékonyság növelésére. Tekintettel a nagyfokú anonimitásra, a chatszolgáltatás könnyebben hozzáférhető, mint más kommunikációs formák. Sokaknak, akik nehezen hívnák a telefonos segélyvonalat, könnyebb írásban beszélni érzékeny témákról. Ezért előfordul, hogy a chates segítők nagyobb arányban találkoznak súlyos erőszak eseteivel chaten, mint telefonon. Az anonimitás továbbá lehetőséget ad visszaélésekre is, nem lehet tudni, hogy az illető valóban túlélő-e, sőt még azt sem, hogy nő-e, ha annak mondja magát. Vizuális jelek híján írásban kell kifejeznünk a kapcsolatteremtést, a bizalmi kapcsolat fenntartását és minden reakciónkat (beleértve az "értő figyelmet"). Ez a segítő számára is megterhelő lehet és plusz nehézséget jelenthet a személyes tanácsadáshoz képest, különösen öngyilkossági és krízistémák esetén. Előfordulhat, hogy az ügyfélnek gyengébb az íráskészsége és/vagy a fiatalok szubkultúrájára jellemző szlenget vagy rövidítésekre épülő SMS-nyelvet használ. A segítőnek figyelnie kell az esetleges félreértésekre, amelyeket az írott és informális nyelvezet (valamint az emojik) használata okoz. A világos és egyenes kommunikáció, az érzések és nem látható reakciók konkrét megfogalmazása a fő javasolt technikák.<sup>3</sup>

#### **Email**

Az emailes segélylevelezés jól ki tudja egészíteni a tanácsadás más, vizuális formáit, ha azok nem állnak az ügyfél rendelkezésére, vagy ha inkább nem szeretne beszélni (a bántalmazó közelsége vagy a téma érzékenysége miatt). Az emailes segítségnyújtás legfontosabb jellemzője, amelyet mérlegelünk kell, az üzenetek rendszerben való tárolása. Ez egyrészt megkönnyíti a témához való visszatérést egy több levélváltásból álló, hosszú távú segítői kapcsolat esetén. Ugyanakkor biztonsági aggályokat vet fel, hogy a bántalmazó partnernek nem lesz-e hozzáférése az üzenetekhez. A legtöbb levelezőrendszer rendelkezik alapvető biztonsági beállításokkal. Az ügyfélnek küldött első válasz-emailben érdemes kiemelni azokat a biztonsági lépéseket, amelyekkel csökkenthető az online visszaélés bármely formája. Az email előnye, hogy közvetlenül meg lehet osztani információs anyagokat, weboldalakat, részletes írásbeli magyarázatokat. Erre chaten biztonsági okokból általában nincs lehetőség,

<sup>&</sup>lt;sup>3</sup> DIS.CO Development of "at a distance" counseling skills for professionals in the field of counseling women victims of violence or abuse ("A nem közvetlen segítségnyújtáshoz szükséges készségek a bántalmazást és erőszakot átélt nőket segítő szakemberek számára") (2018): *Training Curriculum on Counseling at a Distance*  when working with women victims of Domestic or Sexual Violence or Abuse ("Képzési anyag a nem közvetlen segítségnyújtáshoz a családon belüli bántalmazást és szexuális erőszakot átélt nőkkel való munka során"), pp.21. https://discoprojectcom.wordpress.com/

egy segélyvonalas beszélgetésben pedig nem olyan hatékony, ahol a hívó esetleg félreérti vagy rosszul írja le az információkat.

Az emailes segítségnyújtás az írásbeli kommunikáció hasonló kihívásaival jár, mint a chatszolgáltatás. A két fő különbség abban áll, hogy az email esetében nem egyidejű az üzenetváltás, és hogy az üzenetek nem törlődnek automatikusan. Mind a videohívással, mind a chattel ellentétben az emailezés során a kérdés és a válasz között mindig van jelentős időeltolódás, ami megnehezítheti a félreértések felismerését és az arra való reagálást. Az ügyfelek azonban a chathez képest jellemzően kidolgozottabban fogalmaznak, és formálisabb nyelvezetet használnak. Az időbeli és minőségi hatékonyság növelése érdekében használhatók válaszsablonok a leggyakoribb kérdések esetében. A visszatérő témák alapján kidolgozott válaszsablonok lehetővé teszik a minőségbiztosítást, és az adott témában (pl. gyermekelhelyezés, válás, a bántalmazó kapcsolat jellege, az erőszak különböző formái) rendelkezésre álló ismeretek, kiegészítve a személyre szabott információkkal, sokkal gyorsabban és hatékonyabban jutnak el az ügyfélhez.

Az emailes segítségnyújtásra különösen, de általában a linkek és dokumentumok küldésére is biztonságosabb, ha az ügyfél létrehoz egy külön email-címet, amelyet csak az őt ért erőszakkal kapcsolatos kommunikációra használ. Az email-címet érdemes egy másik szolgáltatónál létrehozni, mint amit az ügyfél általában használ. A címében ne szerepeljen a neve, beceneve, születési dátumát vagy egyéb olyan adata, amely alapján könnyen beazonosítható lenne.

## A beszélgetés szakaszai

A segítő beszélgetések folyamata alapvetően négy szakaszra bontható. Ez hasznos kiindulópont lehet a bántalmazott nőkkel végzett minden típusú segítő munkához, és segíthet megérteni, hogy az a nő életében konkrétan milyen területeket érint. A négy szakasz a következő:

- 1. Megismerkedés és a bizalom megteremtése
- 2. A helyzet felvázolása és megértése
- 3. Lehetséges alternatívák átbeszélése
- 4. Következtetések levonása

## Segítői kompetenciák online környezetben

Az online forma, még videohívás esetében is, nehézségeket okozhat a segítői kapcsolat kialakításában és megfelelő működtetésében. A személyes segítségnyújtásban szerzett segítői készségek nem ültethetők át automatikusan az online térbe. Egyrészt a bizalmi kapcsolat és érzelmi kapcsolódás (*rapport*) nehezebben teremthető meg. Másrészt a segítő és az ügyfél közötti határok tartása is jelenthet kihívást. A hívás helyszíne és időpontja rugalmasabban alakul, mint más formáknál, ami a segítő szakember kontrolljának csökkenését jelenti. Előfordulhat, hogy a kommunikáció nem a megfelelő helyszínen vagy nem alkalmas időpontokban zajlik, például amikor a tanácsadó beteg vagy szabadságon van, vagy az ügyfél olyan környezetből hív, ahol nincs egyedül. A másik személyes terébe való betekintés a kamerán keresztül, adott esetben a bántalmazott nő családtagjainak felbukkanása felerősítheti az érzelmi bevonódást, a baráti viszony hamis érzetét keltheti mindkét oldalon. Az ügyfél könnyen félreértheti a segítővel való kapcsolat természetét, és például elvárja, hogy az állandóan elérhető legyen. A segítőnek ezért különösen oda kell figyelnie az időkeretekre és általában a határok betartására.4

## Linkek és dokumentumok küldése

Ha az ügyfélnek emailben linket küldünk, akár csak a videohíváshoz való kapcsolódáshoz, akkor lehetőség szerint ajánlott a hivatalos eszközeinket, telefonszámainkat és hivatalos email-címeinket használni. Ezzel gondoskodunk a segítők személyes védelméről és a szakmai határokról. Az erőszakot túlélt nőknek nyújtott szolgáltatások egyik alapelve a személyes határok védelme, ami a segítők kiégésének csökkentéséhez is hozzájárul.

<sup>4</sup> https://www.techsafety.org/text-best-practices; DIS.CO Development of "at a distance" counseling skills for professionals in the field of counseling women victims of violence or abuse ("A nem közvetlen segítségnyújtáshoz szükséges készségek a bántalmazást és erőszakot átélt nőket segítő szakemberek számára") (2018): *Training Curriculum on Counseling at a Distance when working with women victims of Domestic or Sexual Violence or Abuse* ("Képzési anyag a nem közvetlen segítségnyújtáshoz a családon belüli bántalmazást és szexuális erőszakot átélt nőkkel való munka során"), p.20; Julia Stoll, Jonas Adrian Müller and Manuel Trachsel (2020): Ethical Issues in Online Psychotherapy: A Narrative Review ("Az online pszichoterápia etikai kérdései. Szakirodalmi összegzés"). *Frontiers in Psychiatry*, Volume 10.

https://www.frontiersin.org/articles/10.3389/fpsyt.2019.00993/full; East Metro Youth Services (Canada): *Online counselling: A review of the literature* ("Online tanácsadás fiataloknak. Szakirodalmi áttekintés"). Prepared by: Ilene Shiller, MSW, RSW. April 2009.

Olyan segítségnyújtás során, ahol az ügyféltől dokumentumokat kell kérni, hasonlóképpen a szervezet hivatalos email-címét ajánlott használni, valamint a dokumentum papír alapú másolatát a szervezet címére elküldeni.

Az ügyfélre vonatkozó adatok csak az ő beleegyezésével tárolhatók. Az első online konzultáció alkalmával lehetőség van szóbeli hozzájárulás megadására. Fontos, hogy az ügyfél a konzultáció teljes időtartama alatt hozzájáruljon az adatok kezeléséhez. Ha nem járul hozzá az adatgyűjtéshez, akkor csak jegyezzük fel, hogy segítő beszélgetés zajlott, és tegyük hozzá a beszélgetésre vonatkozó legalapvetőbb információkat, konkrétumok nélkül.

## Dokumentumok és névjegyek tárolása

Figyelmeztessük az ügyfelet, hogy saját biztonsága érdekében saját számítógépén és/vagy mobiltelefonján ne tároljon a segítségkéréssel kapcsolatos dokumentumokat vagy a szervezetünk elérhetőségeit. Javasoljuk, hogy nyisson egy új email-fiókot (pl. Google, Yahoo), olyan jelszóval védve, amelyet csak ő ismer. Minden dokumentumot és információt emailben küldjön el magának. Az email-fiók Névjegyek oldalán tudja tárolni a szervezet elérhetőségét és a segítők névjegyeit.

## A segítő beszélgetés vége

A segítő beszélgetés vége előtt meg kell állapodni az ügyféllel a következőkről:

- Akarja-e törölni a neki küldött belépési linket a keresési előzményekből, és szükség esetén tájékoztatni kell arról, hogyan teheti ezt meg;

- Elégedett volt-e az online beszélgetéssel, a későbbiekben is ebben a formában/ezzel az alkalmazással beszélne-e velünk.

### A keresési előzmények törlésének lépései

Vegyük figyelembe, hogy az előzmények törlésének lépései módosulhatnak idővel. Az aktuális útmutatókért érdemes felkeresni egy weboldalt, például a következő linken: https://harvard.service-

now.com/ithelp?id=kb\_article&sys\_id=e934a5cf6fc9a204a3a79b9eae3ee4bf#firefox

- Chrome - Nyissuk meg a Chrome programot a számítógépen. Kattintsunk a jobb felső sarokban a három pontra (*A Google Chrome személyre szabása és beállításai*). Ezután kattintsunk az *Előzmények*re, majd újra az *Előzmények*re. Jelöljük be azoknak az oldalaknak a jelölőnégyzetét, amelyeket el szeretnénk távolítani a keresési előzményekből. Kattintsunk a jobb felső sarokban a *Törlés* gombra, végül a felugró ablakban véglegesítsük a törlést az *Eltávolítás* gombra kattintással.

- Microsoft Edge - Válasszuk ki a jobb fölső sarokban három ponttal jelölt *Beállítások és egyéb lehetőségek* menüpontból az *Előzmények*et. Az összes böngészési előzmény listájában a törölni kívánt elemek melletti X gombbal tudunk törölni.

Másik lehetőség: a jobb fölső sarokban három ponttal jelölt *Beállítások és egyéb lehetőségek* menüpontból a *Beállítások*at válasszuk ki, majd a bal oldalon megnyíló menüben kattintsunk az *Adatvédelem, keresés és szolgáltatások* lehetőségre. Görgessünk le a *Böngészési adatok törlése* lehetőségig, ahol a *Törlendő elemek kiválasztása* gombra kattintva ki tudjuk választani, hogy milyen előzményeket szeretnénk törölni a *Törlés most* gombbal.

- Mozilla Firefox - Kattintsunk a Firefox ablak jobb felső sarkában a három vonallal jelzett *Alkalmazásmenüre*, válasszuk az *Előzmények*, majd az *Előzmények törlése* menüpontot. Itt ki tudjuk választani a törlendő információk kategóriáját (Böngészési előzmények, Űrlapok, Sütik stb.) egy megadott időtartamban (alapértelmezett beállítás az utolsó egy óra).

- Safari - A képernyő tetején kattintsunk az *Előzmények* menüpontra, majd kattintsunk az *Előzmények törlése* gombra. Válasszuk ki, mennyi időre visszamenően szeretnénk törölni a böngészési előzményeket. Mobiltelefonon az *Előzmények* menüpont a képernyő alján található könyv ikonra kattintva, majd a felnyíló menüben az óra ikont választva jelenik meg.

További információ a böngészők adatvédelmének növeléséről: https://nnedv.org/resources/?mdocs-cat=mdocs-cat-8#

#### A böngészőben tárolt mentett jelszavak törlése

Fontos figyelmeztetni az ügyfelet, hogy az előzmények törlése a számítógépen tárolt jelszavakat nem távolítja el.

A böngészőben elmentett jelszavak eltávolításának lépései:

- Chrome - Nyissuk meg a Chrome programot a számítógépen. Kattintsunk a jobb felső sarokban a három pontra (*A Google Chrome személyre szabása és beállításai*). Válasszuk a *Beállítások* menüpontot. Azon belül kattintsunk az *Adatvédelem és biztonság*, majd a *Böngészési adatok törlése* lehetőségekre. A felugró ablakban jelöljük be a *Jelszavak és más bejelentkezési adatok* opciót, majd nyomjuk meg az *Adatok törlése* gombot.

- Microsoft Edge – Egyedi jelszavak törlése: Válasszuk ki a jobb fölső sarokban három ponttal jelölt *Beállítások és egyéb lehetőségek* menüpontból a *Beállítások* lehetőséget. A bal oldali oszlopban megjelenő *Beállítások* menüből válasszuk a *Profilok* lapot. A *Profilok* lapon kattintsunk a *Jelszavak* lehetőségre a felhasználói profilhoz mentett jelszavak megtekintéséhez. A *Profilok/Jelszavak* menüpont alatt a *Mentett jelszavak* kategóriában találjuk a mentett jelszavak listáját. Válasszuk ki és távolítsuk el azokat a jelszavakat, amelyeket törölni szeretnénk.

Összes jelszó törlése: a jobb fölső sarokban három ponttal jelölt *Beállítások és egyéb lehetőségek* menüpontból a *Beállítások*at válasszuk ki, majd a bal oldalon megnyíló menüben kattintsunk az *Adatvédelem, keresés és szolgáltatások* lehetőségre. Görgessünk le a *Böngészési adatok törlése* lehetőségig, ahol a *Törlendő elemek kiválasztása* gombra kattintva ki tudjuk választani a böngészési kategóriák közül a *Jelszavak*at is. A megjelölt elemeket a *Törlés most* gombbal tudjuk törölni.

- Mozilla Firefox - Windowsban: Kattintsunk a menü gombra, majd válasszuk a *Beállítások*  menüpontot. Menjünk az *Adatvédelem és biztonság* fülre. Kattintsunk a *Mentett bejelentkezések....* gombra. Egyes mentett jelszavak eltávolításához válasszuk ki a webhelyet a bal oldali oszlopban, és kattintsunk az *Eltávolítás* gombra. Az összes meglévő mentett jelszó eltüntetéséhez kattintsunk a jobb oldalon három ponttal jelölt menüre, és válasszuk az *Összes bejelentkezés eltávolítása* lehetőséget.

Mozilla Firefox - Mac OS X-ben: A Firefox menüjében válasszuk a *Beállítások* menüpontot. Kattintsunk az *Adatvédelem és biztonság* fülre. A *Bejelentkezések és jelszavak* címszó alatt kattintsunk a *Mentett bejelentkezések...* gombra. A jobb felső sarokban kattintsunk a három pontra és válasszuk az *Összes bejelentkezés eltávolítása* lehetőséget. Egyes mentett jelszavak eltávolításához a bal oldali listából válasszuk ki a kívánt weboldalt, és kattintsunk az *Eltávolítás* gombra.

18

- Safari - Nyissuk meg a Safari menüt. Válasszuk a *Beállítások* menüpontot. Váltsunk a *Jelszavak* fülre. A listából válasszuk ki annak a weboldalnak a címét, amelynél a hozzátartozó jelszót törölni szeretnénk. Kattintsunk a *Szerkesztés* gombra, majd a felugró ablakban válasszuk a *Jelszó törlése* gombot.

További információ a mentett jelszavak eltávolításáról a böngészőből:

https://www.bu.edu/tech/services/cccs/desktop/software/troubleshooting/removingpassword-from-browsers-saved-password-list/

Ha a segítő beszélgetés során technikai probléma merült fel, meg kell vizsgálni, hogy miért történt és orvosolni kell, hogy ne forduljon elő újra. Ha ez nem lehetséges, konzultáljunk informatikai szakemberrel, vagy keressünk alternatív megoldásokat a segítségnyújtásra.

Fontos, hogy az ügyfél minden egyes beszélgetés teljes időtartama alatt biztonságban érezze magát, a segítővel való kapcsolatban megbízzon és abból erőt merítsen. A személyes segítségnyújtás feminista gyakorlatának összes alapelvét alkalmazzuk az online segítés és támogatás során is.

# Hogyan tervezzük meg az online segítő szolgáltatások bevezetését a Covid-19 járványhoz hasonló válsághelyzetekben?

Vázlatos útmutató lépésről lépésre<sup>5</sup>

*1. lépés: Határozzuk meg, hogy pontosan milyen felmerülő igényre próbálunk reagálni, és milyen kapacitással rendelkezünk a segítségnyújtás adott formájára*

Fontos, hogy jól ismerjük az online lehetőségek különböző funkcióit és a célcsoportunk igényeit. Ha a szervezet internetszolgáltatása nem megbízható, vagy ha a bántalmazott nő karanténban van, illetve össze van zárva a bántalmazóval, akkor hasznosabb lehet a telefonos vagy szövegalapú (chates, emailes) segélyvonal. Képernyőolvasó programokkal nem

<sup>5</sup> https://www.techsafety.org/step-by-step-guide

kompatibilis chatfelület választásakor egyes fogyatékkal élő túlélők nem fognak tudni élni ezzel a lehetőséggel.

*2. lépés: Tervezzük meg a program költségvetését és az online szolgáltatások működtetéséhez szükséges emberi erőforrásokat.*

A program bevezetésénél figyelembe kell vennünk minden további költséget, például az internetes sávszélesség növelését, a titkosságot biztosító extra biztonsági funkciókat, a szükséges informatikai munka díját, valamint a chat-, szöveges vagy videoszolgáltatás működtetéséhez szükséges munkaórák fedezetét. Szintén fontos felmérnünk a segítő szakemberek technológiai tudását.

*3. lépés: Döntsük el, hogy milyen kommunikációs módot választunk (videó, chat vagy szöveges üzenet).*

Egy videohívásban tudunk olyan kontextuális jelzésekre támaszkodni, mint a testbeszéd és a mimika, amelyek a chat vagy más írásbeli kommunikáció során nem állnak rendelkezésre. Szükség esetén támogató csoportokat is megpróbálhatunk videohívás segítségével működtetni: amennyire lehet, a személyes jelenlétre épülő csoportokkal megegyező formátumot követve, előre meghatározott ideig.

A chatsegély praktikus lehetőséget jelenthet az olyan bántalmazott számára, akinek egy viszonylag rövid beszélgetésre van szüksége, vagy nincs nagy sávszélességű internethozzáférése, vagy aki számára nem biztonságos, ha hallják.

Az SMS-ezés vagy az online üzenőprogramok használata szintén jó lehetőség lehet azoknak a bántalmazott nőknek, akik ezt érzik a legbiztonságosabb kommunikációs módnak. Azonban az üzenetváltásokat gyakran tárolja a telefon, amiből a bántalmazó számára kiderülhet, hogy a nő segítséget kért.

A telefonos segélyvonal nagyon hasznos a bántalmazott nők számára, valamint a családtagjuk vagy barátjuk számára segítséget kereső hívók számára. Emellett nagyobb intimitást is biztosít, hiszen sok hívó nem szívesen írja le a kérdését vagy félelmét, vagy tart attól, hogy azt később mások is elolvashatják.

*4. lépés: Értékeljük a választott kommunikációs csatorna működését*

Megfelel-e az adott kommunikációs csatorna a célcsoportunk igényeinek, a munkatársak kapacitásának és a titoktartási kötelezettségünknek? Ha van informatikai munkatársunk, ő tud segíteni annak megállapításában, hogy az adott alkalmazás rendelkezik-e végponttól végpontig terjedő titkosítással, az adatokat hol tárolják, valamint mekkora a jogsértések és visszaélések kockázata.

*5. lépés: Az új kommunikációs csatorna bevezetése*

A. Teszteljük újra meg újra. Teszteljük a program működését különböző eszközökön, különböző helyzetekben.

B. Ellenőrizzük a beállításokat, és győződjünk meg róla, hogy az adatvédelem és biztonság a lehető legmagasabb fokú.

C. Képezzük ki a szakembereinket.

D. Indítsuk el a szolgáltatást.

# Források

Az amerikai NNEDV nevű szervezet (National Network to End Domestic Violence, "Országos hálózat a családon belüli erőszak megszüntetéséért") weboldaláról származó források:

https://nnedv.org/resources/?mdocs-cat=mdocs-cat-8#content

https://www.techsafety.org/digital-services-toolkit

https://www.techsafety.org/needs-assessment-2021

https://toolkit.sharecert.rs/sr/Learn/Issue/2